### **Fire Drill Test**

 $[User Code] + [#6]$ 

This activates the fire alarm. [Code] [1] will shut off alarm.

#### **One-man fire walk test**

 $[Code] + [#] + [68]$ 

USE BELL DING?  $0 = NO$  1 = YES

Yes will activate siren for 3 seconds when a fire device is tested

AUTO TEST DET?  $0 = NO$  1 = YES

Yes will automatically test all polling loop fire devices. UL has to be no.

$$
LOG RESULTS0 = NO 1 = YES
$$

Yes will build a list of devices that need to be tested and also keep track of devices tested.

C.S. TRANSMIT?  $0 = NO$  1 = YES

Yes will send tests to central station.

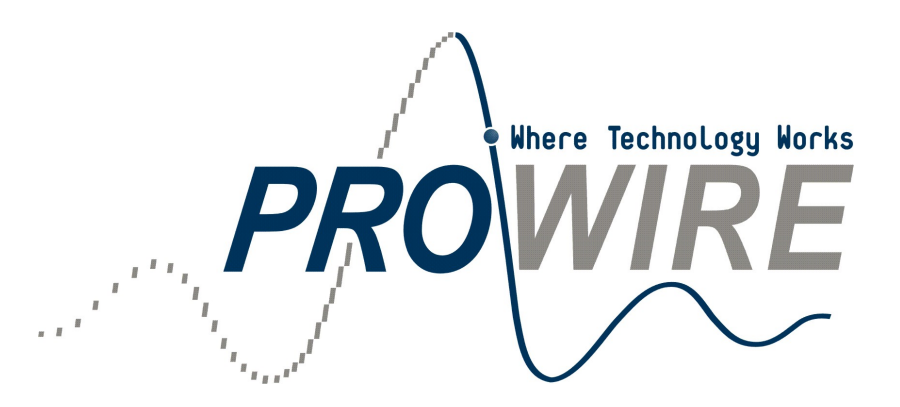

Quick Reference User Instructions for

# Honeywell

Vista 128/250 BFPT Security/Fire Panel

#### **Basic Burglary Operation Arming system to away**: Press [Code] + 2

**Arming system to stay (Motion Sensors off)**: Press [Code] + 3

**Disarming system**: Press [Code] + 1

**Bypassing:** Press  $[Code] + 6 + [3-digit zone number]$  or press  $[code] + 6 + #$  to bypass all open zones

**Chime Mode**: Press [Code] + 9 to activate and to disable

**Global arming**: if the user code is set for global arming the keypad will display the following:

> Arm all?  $0 = No$   $1 = Yes$

If the user selects 1 the panel will attempt to arm all partitions If the user selects 0 the panel will prompt the user for each partition individually

**Display Faulted zones**: Press \*

#### **View Zone descriptors**

Press and hold the ready [\*] button until the built-in instructions appear on the screen, then release the button. The zone descriptors will scroll through on the screen. Pressing the ready [\*] button again will cause the display to scroll to the next zone for quicker.

#### **Panic keys**

The system will detect that the user number has already been assigned.

 $0$  – The system will confirm that the change is allowed. 1 – The system will over ride old codes and authorization levels for the code.

# **Deleting a User:**

[Master code]  $+ 8 + 3$ -digit user number (002-150)]  $+$ [Master code again]

### **Viewing user capabilities:**

 $[User code] + [*] + [*]$ 

# **Exiting User Edit Mode:**

Press either [\*] or [#] or wait 10 seconds without pressing any keys.

# **Panel Download**

[Installer code]  $+$  [#]  $+$ [1]

# **Manual Relay Activation**

[User code] +  $[#]$  +  $[70]$  +  $[2$ -digit relay number]

Press [0] for off or press [1] for on.

Press [\*] to exit on/off mode

Press [00] to exit relay mode.

Global Arm?  $0 = NO$  1 = YES

 $0$  – User will not able to arm multiple partitions with a single arming sequence.

1 – User will be prompted to arm all partitions he/she has access to when arming in primary partition.

Part. 2 - WAREHOUSE?  $0 = NO$  1 = YES

The keypad will give this prompt for each partition. If yes is selected the user will have access to that partition and the keypad will prompt for the following information:

- User Authority level
- $\triangleright$  Open/close option
- $\triangleright$  Global arming when code is used in that partition.

Part. 2 - OFFICE User 003 Authorization = 3G.

The keypad will scroll through all user partitions as seen above. G means global arming.

# **Changing a code:**

[Master code] +  $8 +$  [3-digit user number (002-150)] + [new user's code]

User Number  $= 003$ NEW USER?

 $[1] + [*] - \text{Zone } 995$  - Button A (Prowire Fire)  $\lceil * \rceil + \lceil # \rceil - \text{Zone 999 - Button B (Prowire Burg)}$  $[#] + [3] - \text{Zone } 996$  - Button C (Prowire Silent Burg)

# **GOTO Command**

This command is used to put the keypad temporally into another partition. Allowing the user to arm, disarm, and check status.

[User Code] =  $[*]$  + [partition number 0-8]

The keypad will go back to its original partition after 120 seconds if no keys are pressed or if  $[*] + [0]$ 

# **Basic Fire Operations**

Disarming a Fire Alarm should only be done by the Fire Department

**Fire Alarm-**

**To silence a fire alarm**: Using the Fire Keypad Enter [Fire Code] + 1. Siren will be silenced and Strobes will continue to go off and the keypad will display the alarm.

**To shut off strobes**: Using the Fire Keypad – Enter [Fire Code] + 1 a second time. This will shut off strobes but continue to display the alarm.

**To reset system:** Using the Fire Keypad – Enter [Fire Code] + 1 a third time. This will clear the alarm and reset the system. If the fire sensor that set off the alarm is still detecting fire then the system will go off again.

#### **Fire Troubles or supervisory signals –**

Fire Troubles often show up on the Burg Partition have to be cleared on both the fire and Burg keypad.

**To silence a trouble or supervisory:** Using the Fire Keypad – Enter [Fire Code]  $+ 1$ . This will silence the beeping. If the burg keypads continue to beep then using the a burg keypad Enter [Burg Code] + 1.

**To reset a trouble or supervisory:** Using the Fire Keypad – Enter [Fire Code]  $+ 1$  a second time. This will clear the trouble and reset the system. If the trouble condition still exists the trouble beep will reactivate.

#### **Codes**

- 1. A code can only be deleted and changed from within the partition that it was created!
- 2. If a user number is being used in another partition the system will automatically assign a new number the user being added.
- 3. The term "master code" stands for any code that has the authorization level above the code being modified

#### **Adding codes**:

[Master code] +  $8 +$  [3-digit user number (002-150)] + [user code]

Enter Authorization code

1 – Master user (arm, disarm, bypass and change manager and operator codes)

2 – Manager (arm, disarm, bypass and change operator codes)

- 3 Operator A (arm, disarm, bypass)
- 4 Operator B (arm, disarm)
- 5 Operator C (arm ,disarm only if armed with this code)
- 6 Duress [Prowire Default [9876]
- 7 Limited user (arm, disarm)

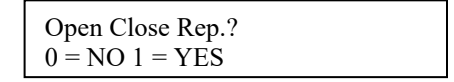

0 – Code does not send Opening and Closing reports 1 – Code does send Opening and Closing reports

Access Group Enter 0 - 8

Used only if schedules have been programmed on the panel. Press 0 if no access group should be assigned.

RF Button?  $0 = NO 1 = YES$ 

If an RF button has been programmed but has not been assigned to a user this code prompt will show. 1 will assign this user number to the RF button.

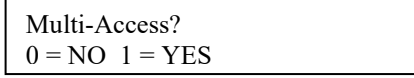

 $0 - if$  the user will only have access to the partition that the keypad is assigned to.

1 – if the user will have access to more than one partition.

If yes is selected for Multi-Access…